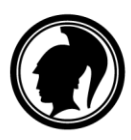

Ylioppilastutkintolautakunnan yleiset määräykset ja ohjeet liite 2

28.2.2017

## **Ohje sähköisen ylioppilaskokeen päätelaitteesta**

Jokainen sähköistä ylioppilaskoetta tekevä kokelas tarvitsee kokeen ajaksi käyttöönsä henkilökohtaisen päätelaitteen, jolla hän suorittaa kokeen.

Tämä ohje korvaa 16.5.2016 ja sitä ennen annetut ohjeet "Ohje ylioppilaskokeen päätelaitteesta".

## **Ensimmäinen tuettava päätelaite**

Ensimmäiseksi tuettavaksi päätelaitteeksi on valittu "normaali kannettava tietokone" eli 64 bittisellä x86-prosessorilla varustettu päätelaite. Tällaisissa tietokoneissa käytetään tavallisesti Windows-, OS X- tai Linux-käyttöjärjestelmää.

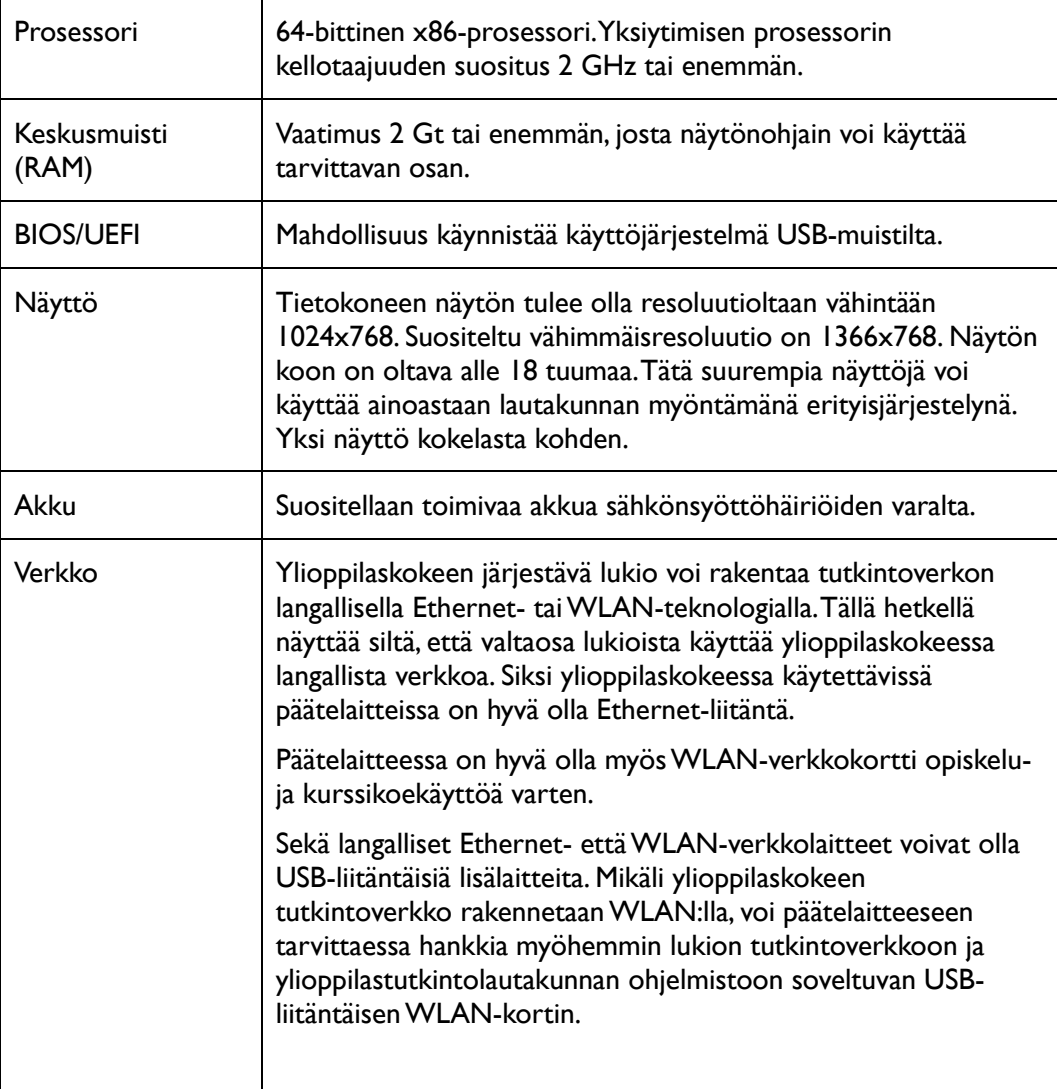

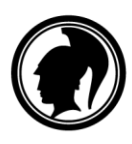

1

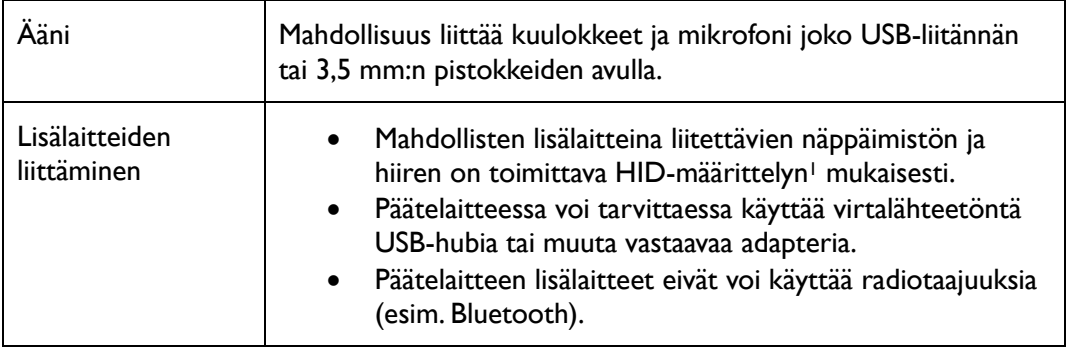

Koetilanteessa laitteeseen käynnistetään USB-muistilta ylioppilastutkintolautakunnan toimittama käyttöjärjestelmä ohjelmistoineen. Koneeseen pysyvästi asennettua käyttöjärjestelmää ei käytetä kokeen aikana, eikä kokelaalla ole mahdollisuutta käyttää koneeseen pysyvästi asennettuja ohjelmia tai tiedostoja.

## **Päätelaitteiden yhteensopivuuden varmistaminen**

Päätelaitteen yhteensopivuuden voi varmistaa lataamalla koekäyttöjärjestelmän omalle USBmuistille ja käynnistämällä sen päätelaitteessa. Ohjeet löytyvät osoitteesta [http://www.abitti.fi/fi/ohjeet/.](http://www.abitti.fi/fi/ohjeet/)

Ylioppilastutkintolautakunta päivittää koekäyttöjärjestelmän yhteensopivuuteen vaikuttavia käynnistysvaihtoehtoja<sup>2</sup> 2-3 kertaa vuodessa. Lautakunta pyrkii valitsemaan käynnistysvaihtoehdot siten, että ne toimivat mahdollisimman laajalla laitejoukolla. Tämänhetkinen koeympäristö toimii noin 7-vuotiailla ja sitä nuoremmilla laitteilla. Kaikkein uusimmissa päätelaitteissa tarvittavia laiteajureita ei välttämättä ole mukana koeympäristössä.

Vastuu päätelaitteen käynnistymisestä on kokelaalla. Kokelaan tulee varmistua hyvissä ajoin ennen koetilannetta käyttämänsä päätelaitteen toimivuudesta kokeilemalla.

<sup>&</sup>lt;sup>1</sup> HID-määrittely, ks. esim[. http://en.wikipedia.org/wiki/USB\\_human\\_interface\\_device\\_class](http://en.wikipedia.org/wiki/USB_human_interface_device_class)

<sup>&</sup>lt;sup>2</sup> Käynnistysvaihtoehdot perustuvat Linux-käyttöjärjestelmän ytimen (kernelin) versioihin ja erilaisiin ytimen käynnitysasetuksiin.

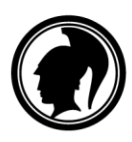

**YLIOPPILASTUTKINTOLAUTAKUNTA** STUDENTEXAMENSNÄMNDEN

## **Muutokset aiempiin annettuihin ohjeisiin**

Muutokset 16.5.2016 annettuihin ohjeisiin:

- Näytön enimmäiskoko on muutettu 17 tuumasta alle 18 tuumaan.
- Täsmennetty, että päätelaittessa voi tarvittaessa käyttää USB-hubin lisäksi muutakin vastaavaa adapteria.
- Lisätty kuvaus laitteiden yhteensopivuudesta.

Muutokset 18.6.2015 annettuihin ohjeisiin:

- Tuki 32-bittisille prosessoreille on poistettu koneiden vähäisen määrän vuoksi.
- Lisätty näytön suositusresoluutio 1366x768.
- Luvan yli 17" näyttöihin myöntää rehtorin sijaan lautakunta erityisjärjestelypäätöksenä.

Muutokset 12.6.2015 annettuihin ohjeisiin:

• WLAN-kortin vaatimuksia on kevennetty, koska harvat lukiot suunnittelevat langattomia tutkintoverkkoja

Muutokset 10.6.2013 annettuihin ohjeisiin:

- Prosessorin ominaisuuksia on kuvattu palautteen perusteella selkeämmin. Määrittelyssä on huomioitu kaksi- ja useampiytimiset prosessorit. Näiden suorituskyky on sähköiseen kokeeseen riittävä, vaikka kellotaajuus harvoin ylittää 2 GHz.
- Keskusmuistin määrittelyssä on huomioitu näytönohjaimien vaatima muisti. Tämä on yleensä vähäinen eikä vaikuta kokeen suoritukseen.
- Käynnistysmedioiden joukosta on poistettu CD/DVD. Käytännössä on vaikea löytää laitetta, joka käynnistyisi vain CD/DVD:ltä ja täyttäisi muut vaatimukset.
- WLAN-kortin vaatimuksia on tiukennettu. Mukana olevat standardit 802.11a ja 802.11n toimivat sekä 2,4 että 5 GHz taajuuksilla. 5 GHz taajuuksiin kykenemättömät standardit 802.11b ja 802.11g on poistettu.